\*\*\*\*\*\*\*

Simple installation script for the MDAPIFilter compatible with **Team Mediaportal TvServer** and **GBPVR** 

# **Table of Contents**

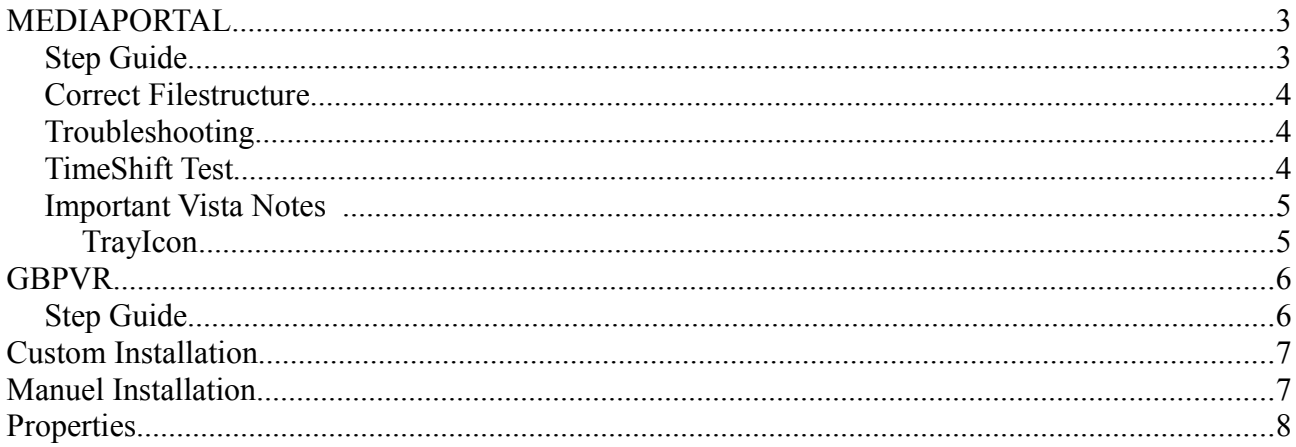

# **MEDIAPORTAL**

This guide gives instructions on how to use the MDAPIFilter under Team Mediaportal TvServer (TVE3). The filter can also be use for TVE2, but that is not covered here.

### *Step Guide*

- 1. Unpack the zip somewhere e.g. "c:\program files\Team Mediaportal\MdapiSetup"
- 2. Call the InstallFiler script

The script will then try to locate the TvServer installation folder and install the MDAPIFilter. *In case a filter already is installed it will be backedup and can be reinstalled by calling the UnInstallFilter script.*

- 3. Start the tvservice e.g "sc start tvservice"
- 4. View a FTA Channel so the MDAPICards.xml gets generated in MDPlugins folder.
- 5. Stop TvService again e..g "sc stop tvservice"
- 6. Go to your MDPlugins Folder
- 7. Edit the MDAPICards.xml
- 8. Find your DVB card and change the name to something useful eg. MyDvbCard0 and MyDvbCard1. *Make sure that no cards uses the same name also specify the number of subchannels that should be allowed on the same card.*
- 9. Create subfolder(s) in the MDPlugins folder. The name of subfolder(s) should match the name(s) in MDAPICard.xml plus a number e.g. MyDvbCard00. \* The filter will automaticly created missing folders.
- 10. Put your MDAPI Plugin in the subfolder(s)
- 11. Start the TvService again e.g. "sc start tvservice"
- 12. MDAPI Functionality should now be ready for use.

### *Correct Filestructure*

Example on Configuration structure with 2 physical TV Cards named card0 and card1.

Mediaportal TV Server installation folder:

- MDAPIFilter ax --- MDPlugins --------- MDAPICards.xml --------- MDAPIFilter.log --------- MDAPIFilter ini  $-- MDAPIProwID$  xml ----------------- Card00 ----------------------- VPLUG ----------------- Card01 ----------------------- VPLUG ----------------- Card10 ----------------------- VPLUG ----------------- Card11 ----------------------- VPLUG

### *Troubleshooting*

- After installing the filter it's sometimes needed to do a restart
- A good place to start problem search is by checking the MDAPFilter log file this should be placed along with the other TVServer log files.
- No GUI or registration problems use this tool before asking in the forum : <http://www.dependencywalker.com/>

Open "mdapifilter.ax" with it and see if any libraries are missing.

- You could also ask at the [DVBN HappySat forum](http://www.dvbn.happysat.org/) ! But don't ask in public TeamMediaportal Forums.. as MDAPI is not officially supported.
- To decode more than one channel on the same card, change cam limit in tvserver conf and increase the number of subchannels in MDAPICards xml
- Using newcamd against NewCS requires a seperate newcamd user pr mdapi plugin instance.
- Acamd 0.5.9 can only be used in one of the MDAPI plugin folders due to the way Acamd is constructed. NCSClient can be used as an alternative.

#### *TimeShift Test*

Use TVServerStressTest.exe to check that everything is working. The program requires that a TvGroup called Test has been created.

### *Important Vista Notes*

To be able to install the filter under vista:

- 1. Open a command prompt with admin rights
- 2. Go to the MDAPISetup folder
- 3. Then call the installFilter script

#### **TrayIcon**

The MDAPI TrayIcon is not visible under VISTA when running as NTService due to the Session0 problem. You can read more about Session0 on wikipedia. As part of the installation a script called VistaTrayIcon get copied to the TvServer Installation folder, this can be used to view the MDAPI Trayicon and to perform plugin configuration.

Just click on the VistaTrayIcon script and the TrayIcon should appear when a channel is viewed.

### **GBPVR**

#### *Step Guide*

- 1. Unpack the zip somewhere e.g C:\Program Files\Devnz\MDAPISetup
- 2. Call the InstallFiler script The script will then locate the GBPVR installation folder and install the MDAPIFilter *If there is a filter already installed then it will be backedup and can be reinstalled by calling the UnInstallFilter script*
- 3. Use GBPVR's config tool and go to Misc2 Tab then check the use MDAPI Plugin and press save
- 4. Copy the GBPVR MDAPI fixes to the GBPVR folder
- 5. Now it should be ready for use.

Note, that SubChannels is currently not supported in GBPVR.

# **Custom Installation**

The installfilter script can be used to install to a custom location by specifying the environment variable TARGETFOLDER prior to running the script. e.g. SET TARGETFOLDER=C:\DVBPROG

# **Manuel Installation**

1. Copy the mdapifilter.ax and all dll files from MDAPISetup to the folder of your DVB program.

e.g. [C:\DVBPROG](file:///C:/DVBPROG)

- 2. Make sure that your DVB Program is not running
- 3. Register the filter e.g. regsvr32 mdapifilter

*To unregister write regsvr32 /u mdapifilter*

- 4. Then copy FFDecsa.dll to DVB program folder
- 5. Depending on your setup it can also be necessary to copy the VC8.0 dll's ( mfc80.dll, msvcm80.dll, msvcr80.dll, msvcp80.dll, Microsoft.VC80.CRT.manifest).
- 6. TVE3: Running Vista also copy VistaTrayIcon.cmd script and the folder VistaTrayIcon . To be able to start the TVServer in debug mode.
- 7. Done.

# **Properties**

The MDAPIfilter uses a configuration file called mdapifilter.ini, placed under the MDPlugins folder. The configuration file is automatically generated if it doesn't already exist.

logEnabled Activate/Deactivate file logging. Values( true, false ) logLevel Controls the volume of log output ( 1=Error/2=WARN/3=INFO/4=DEBUG/5=VERBOSE ) logFile Log file location ffdecsa Location of FFDeCSA, mode184 Default mode, if set to false the filter will try an emulate 920 mode. Values( true, false ) decryptOnKeyOnly The filter will only attempt decryption when a key is present. Values( true, false ) decryptAllTS All scrambled packets is attempted decrypted. Values( true, false ) blockScrambledTSPacket The filter blocks scrambled packets until decryption is possible. Values( true, false ) rawDump Make a raw dump of the sample coming through the filter. Values( true, false) limitDeliverySize On some DVBCards the TS Buffer gets to big, and it causes the TvServer to crash, use this option to enforce a lower buffer size. Values( true, false ). Problem seen with *Pinnacle Stargate Capture* deliverySize Default delivery size (56000) tsQualityRequirement Value used in TS Packet offset calculation. ( lowest value 1, highest 4) actAsCardClient Activate the MDAPIFilter buildin cardclient ( true, false ) - looks for cardclient.conf in the plugin folder.